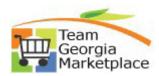

## 9.2.38 eProcurement Requisitions: How to Monitor, Analyze and Reconcile

Use this guide to assist with eProcurement Requisition Analysis. Following these steps will keep agency requisition data clean by canceling or closing requisition headers and lines that remain open unnecessarily.

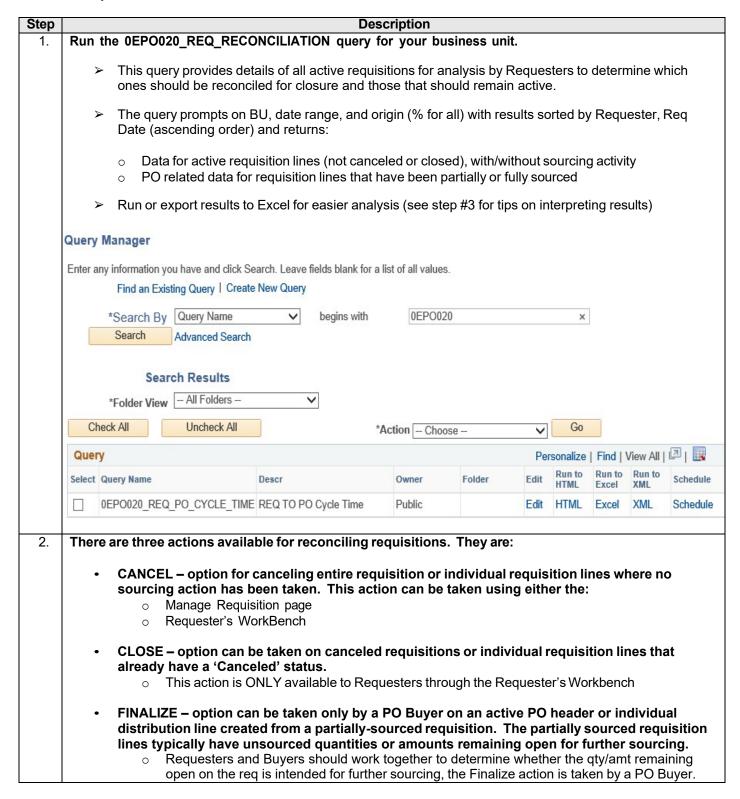

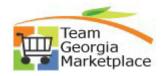

## 9.2.38 eProcurement Requisitions: How to Monitor, Analyze and Reconcile

|      | How to Monitor, Analyze and Reconcile                                                                                                    |
|------|----------------------------------------------------------------------------------------------------|
| Step | Description                                                                                                    |
| 3.   |                                                                                                    |
| ა.   | Review query results to determine which reconciliation action is most appropriate for taking on each individual requisition/requisition line & identify which requisitions should remain active.                                                                                                    |
|      | The query provides data for the various requisition levels. Below are some highlights to<br>assist Requesters with reading the results:                                                                                                    |
|      | <ol> <li>Use columns A-G for analysis of Req Header data</li> <li>Use columns H-M for analysis of Req Line data</li> <li>Use colums N-T for analysis of Req Distribution Lines</li> <li>Use columns U-AB for analysis of sourced PO data (data only populates if all or part of the requisition line(s) have been successfully sourced)</li> </ol>                                                                                                    |
|      | <ul> <li>Some suggested questions to ask for each requisition, using query results to answer:         <ul> <li>How old is the requisition?</li> <li>What are the current statuses of the requisition (ex. pending or approved, budget checked)?</li> <li>Has any sourcing activity taken place for each line?</li> <li>If so, is there an open qty/amt available for sourcing on the req line (columns R,T)?</li> </ul> </li> </ul>                                                                                                    |
|      | - If so, do I wish to further source each line? If yes, take no action.  ** contract/cart-based requisition lines should be sourced to a PO and dispatched relatively soon after creating and submitting the cart.                                                                                                    |
| 4.   | Using query results, determine the most appropriate action(s) for reconciling each requisition/requisition line for which no further sourcing is intended. Below are some typical reconciliation scenarios and suggested reconciliation actions to consider:  > NO ACTION could be required IF:  O All requisition lines for a requisition have been fully sourced and one or more POs sourced from the requisition remain active since fully sourced requisitions will close automatically once ALL sourced POs are closed.  O Further sourcing is intended for requisition line(s) having an open quantity or amount remaining |
|      | <ul> <li>CANCEL entire requisition using Manage Requisitions page or Requesters WorkBench IF:</li> <li>Requisition has been budget checked to a valid status, AND</li> <li>No sourcing has occurred for any of the requisition lines, AND</li> <li>No additional sourcing is intended for any of the requisition lines</li> </ul>                                                                                                    |
|      | <ul> <li>CANCEL individual requisition line(s) using the Manage Requisitions page or Requester WorkBench) IF:</li> <li>Requisition has been budget checked to a valid status, AND</li> <li>Requisition line(s) being canceled have NOT been sourced (while other lines could be), AND</li> <li>No additional sourcing is intended for the req line(s) being canceled</li> </ul>                                                                                                    |
|      | <ul> <li>CLOSE entire requisition OR individidual Req lines (using the Requester WorkBench) IF:</li> <li>All requisition lines have sourcing activity against them &amp; have an open qty/amt remaining, AND</li> <li>ALL POs sourced from the requisition are closed AND</li> <li>No additional sourcing is intended for any requisition line being closed</li> </ul>                                                                                                    |
|      | <ul> <li>FINALIZE Requisitions (using non-closed PO sourced from Req) IF:</li> <li>Requisition(s) have been partially sourced AND there is at least one PO that remains active (PO header status not closed).</li> </ul>                                                                                                    |
|      | ** Reference the "ePro Finalize a PO & Liquidate a Req" quick reference guide for details instruction on when & how POs should be finalized to liquidate a requisition.                                                                                                    |

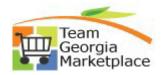

9.2.38 eProcurement Requisitions: How to Monitor, Analyze and Reconcile

| Step | Description                                                                                                    |
|------|----------------------------------------------------------------------------------------------------|
|      | ** Reference the "ePro: Using the Requester's Workbench to Analyze and Reconcile ePro Requisitions" for detailed instruction on reconciling requisitions using the Requester's Workbench.                                                                                                    |
|      | ** Reference the "ePro: Cancel Entire Requisition or Individual Requisition Lines Using the Manage Requisitions Page" quick reference guide for detailed instruction on canceling requsitions from the Manage Requisition page.                                                                                                    |
| 5.   | Understanding the most common reasons why sourced requisition lines remain available for sourcing after being sourced to a PO and suggested actions to prevent. Sourced requisition lines will remain available for sourcing after being sourced when:                                                                                                    |
|      | o Req lines are <i>partially</i> sourced for a quantity or amount less than the req line qty/amt.                                                                                                    |
|      | <ul> <li>If qty/amt is reduced on the Requisition Selection page when staging req lines, only the<br/>qty/amt actually sourced will liquidate the requisition. The remaining (unsourced) qty/amt<br/>will continue to be available for future sourcing.</li> </ul>                                                                                                    |
|      | <ul> <li>Req lines distributed by "Quantity" are fully or partially sourced to a PO line that is marked<br/>'Amount Only'.</li> </ul>                                                                                                    |
|      | <ul> <li>marking a sourced PO line as 'Amount Only' reduces the PO line qty to '1' regardless of<br/>the qty sourced from the req line. This means the remaining qty is returned back to the<br/>req line to remain available for future sourcing.</li> </ul>                                                                                                    |
|      | <ul> <li>Req lines having a single distrib line are sourced to a PO distribution line that is split into<br/>multiple distribution lines.</li> </ul>                                                                                                    |
|      | <ul> <li>splitting a PO distribution line sourced from a single requisition distribution line leaves the<br/>requisition line only being liquidated by the qty/percent specified on PO distrib line #1.</li> </ul>                                                                                                    |
|      | <ul> <li>The qty/percent on split PO distribution lines other than distrib line #1 does not liquidate the requisition. Therefore, the qty/percent on distribution line numbers greater than '1' will be returned to the requisition where they will remain available for future sourcing.</li> </ul>                                                                                                    |
|      | <b>SOLUTION:</b> For all the above scenarios, provided there is no intention of further sourcing the quantity or amount returned to the requisition, the <b>PO Buyer</b> can <b>FINALIZE and BUDGET CHECK</b> the <b>PO header</b> after all sourcing is complete. Taking this action will fully liquidate all open qty/amts remaining open on the sourced requisition lines, thereby ensuring the req does not continue to appear available for further sourcing. Once liquidated, the requisition will qualify for system closure once the sourced PO is closed. |